#### 아이폰 활용 가이드

이태훈

- 아이튠즈 • 음악/동영상 • 설정
- App Store
- 캘린더 • 카메라
- 웹서핑
- 전화 • 이메일
- 기본 조작법
- 인터페이스

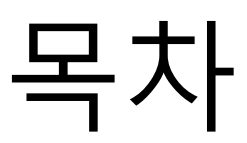

## 인터페이스

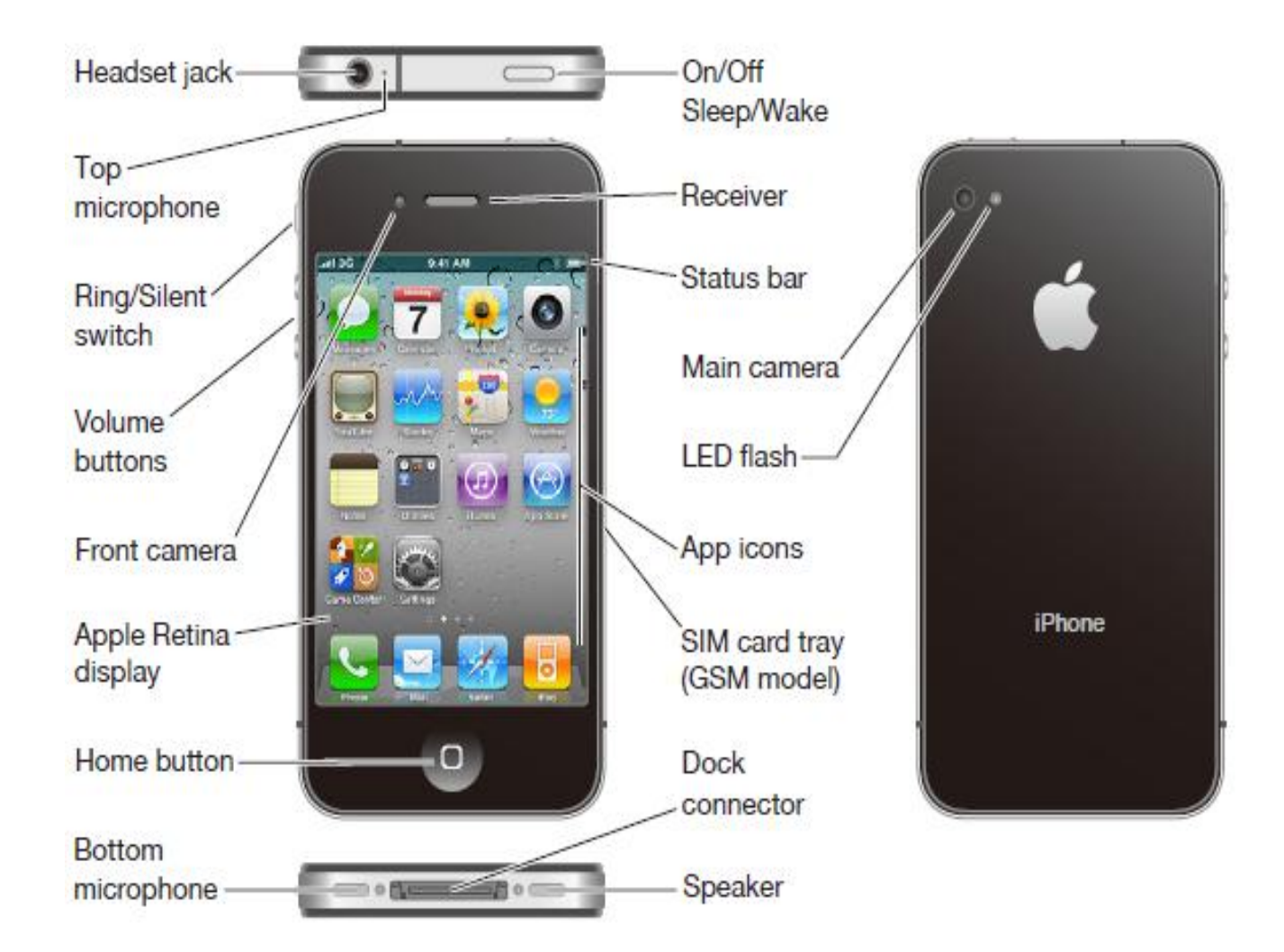

- 화면 잠그기/해제하기
	- Sleep/Wake 버튼 누르기
- 전원 끄기 및 켜기
	- Sleep/Wake 버튼 5초간 누르고 있기
- 홈 화면
	- 아이폰 화면 중에 첫 번째 페이지
- 응용 프로그램 실행 및 종료 – 홈 버튼 누르기

• 아이콘 위치 바꾸기

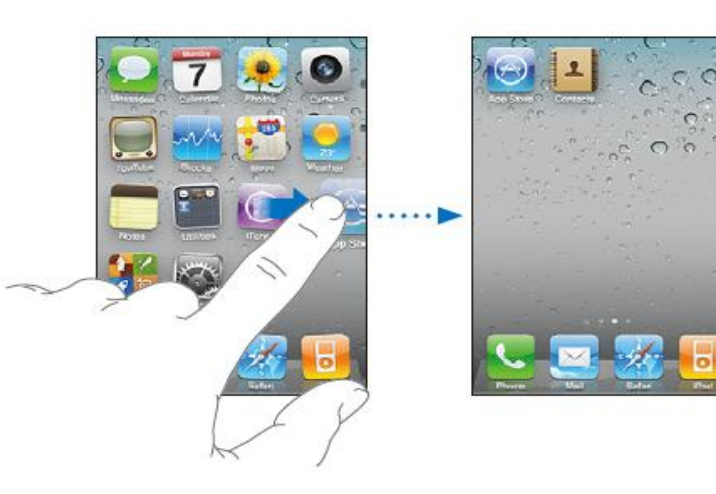

• 아이콘 폴더로 모으기

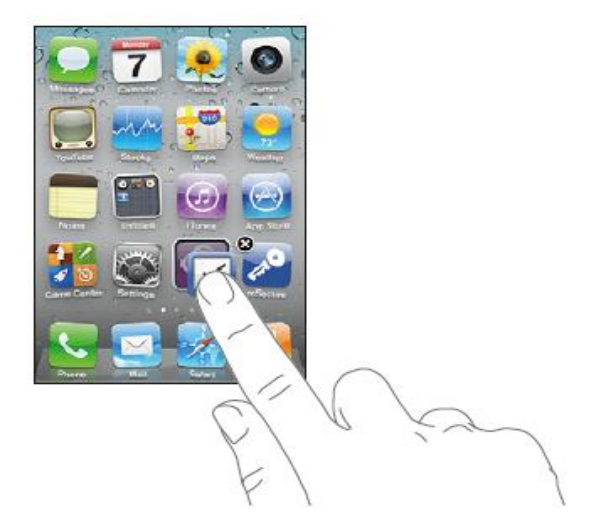

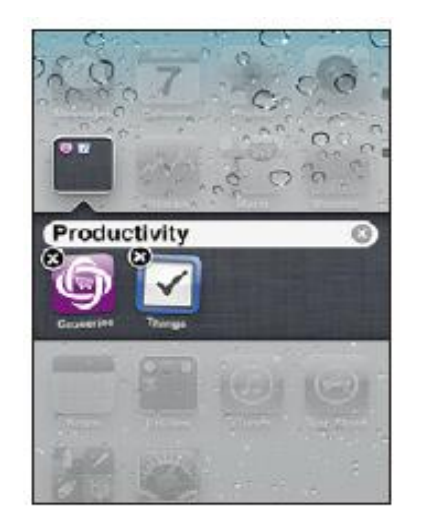

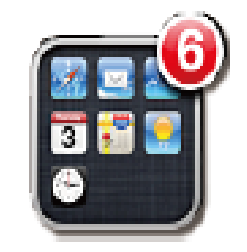

- 아이폰 조작
	- 터치, 스크롤, 튕기기, 벌리기/모으기

Q Search

The All-Am **Andrew Bin** Art Brut Ben Kwelle

Artists

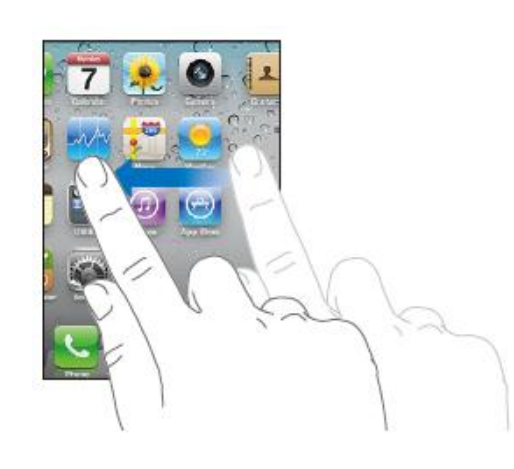

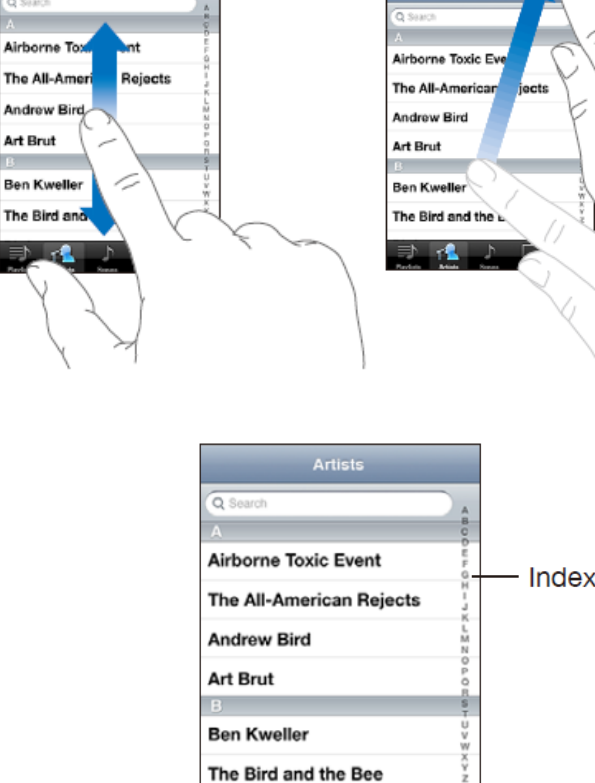

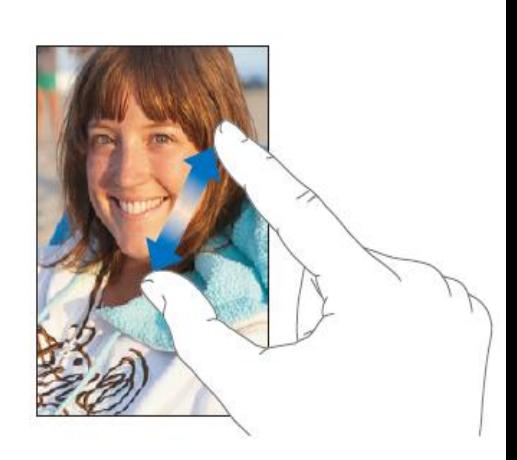

• 키보드 이해하기

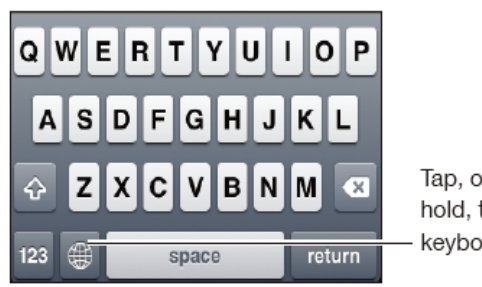

Tap, or touch and hold, to switch keyboards

• 글의 중간부분을 수정하고 싶을 때 커서 이동하기

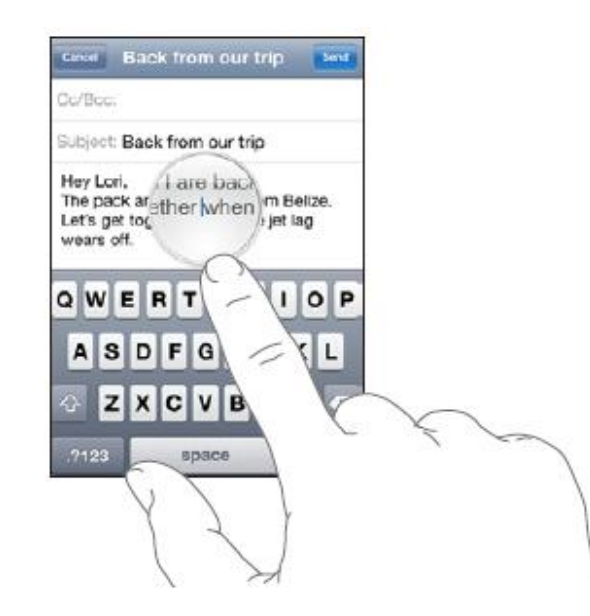

• 글 복사하기, 오려두기, 붙이기

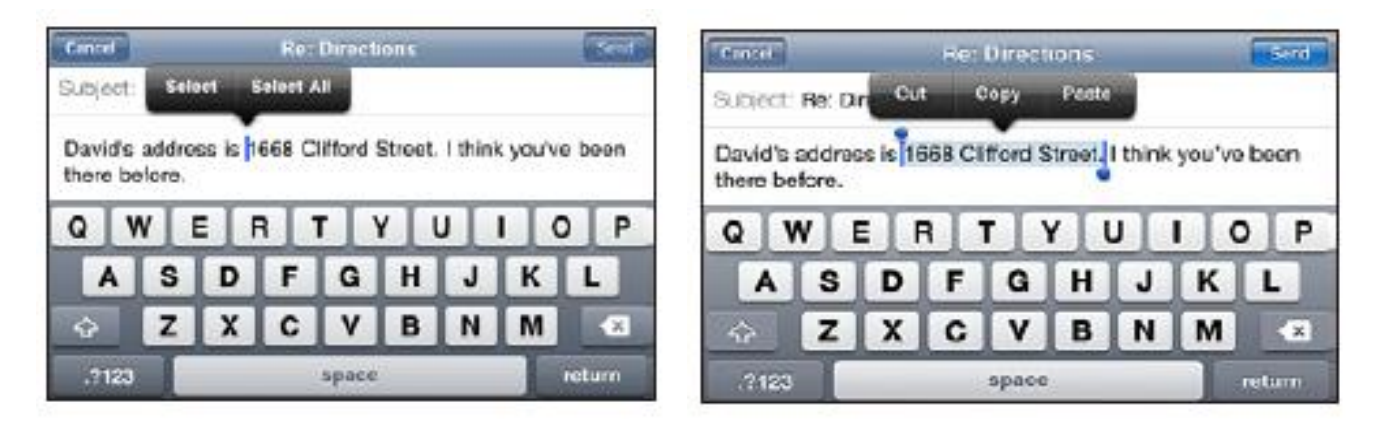

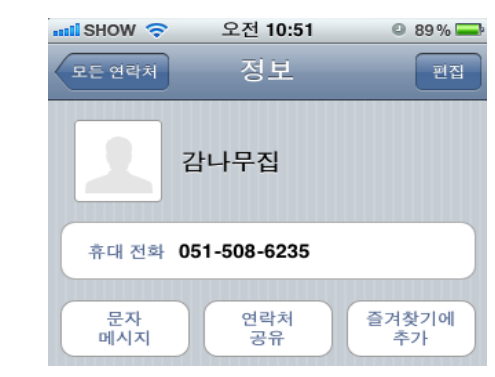

• 즐겨찾기 추가하기 – 연락처>즐겨찾기 추가

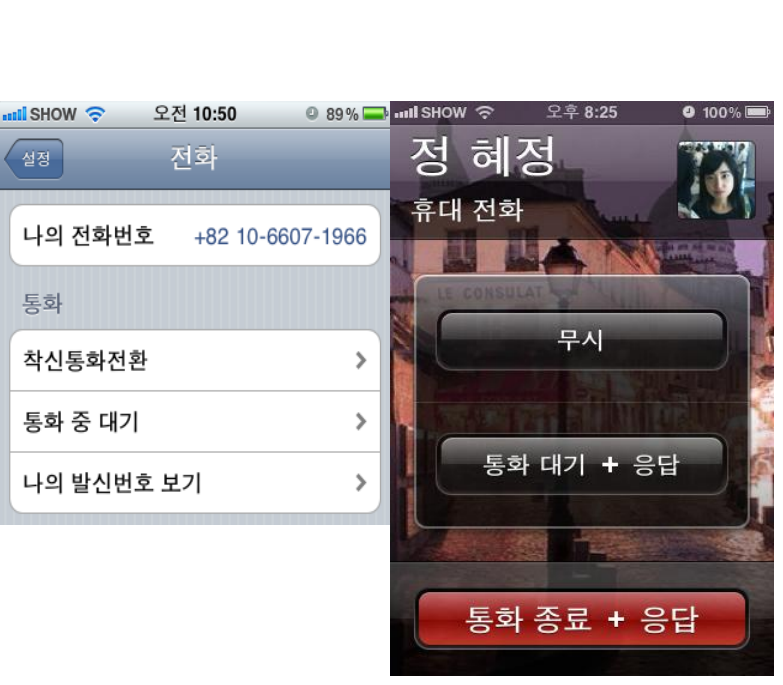

- 통화 중 다른 사람 통화 받기 – 설정>전화>착싞통화전환
- 전화

## 전화

- 착신 거부하기
	- Sleep/Wake 버튼을 2번 누르거나 거절을 누름
- 통화 중에 연락처 열어보기
- 최근 통화 번호 연락처에 등록하기

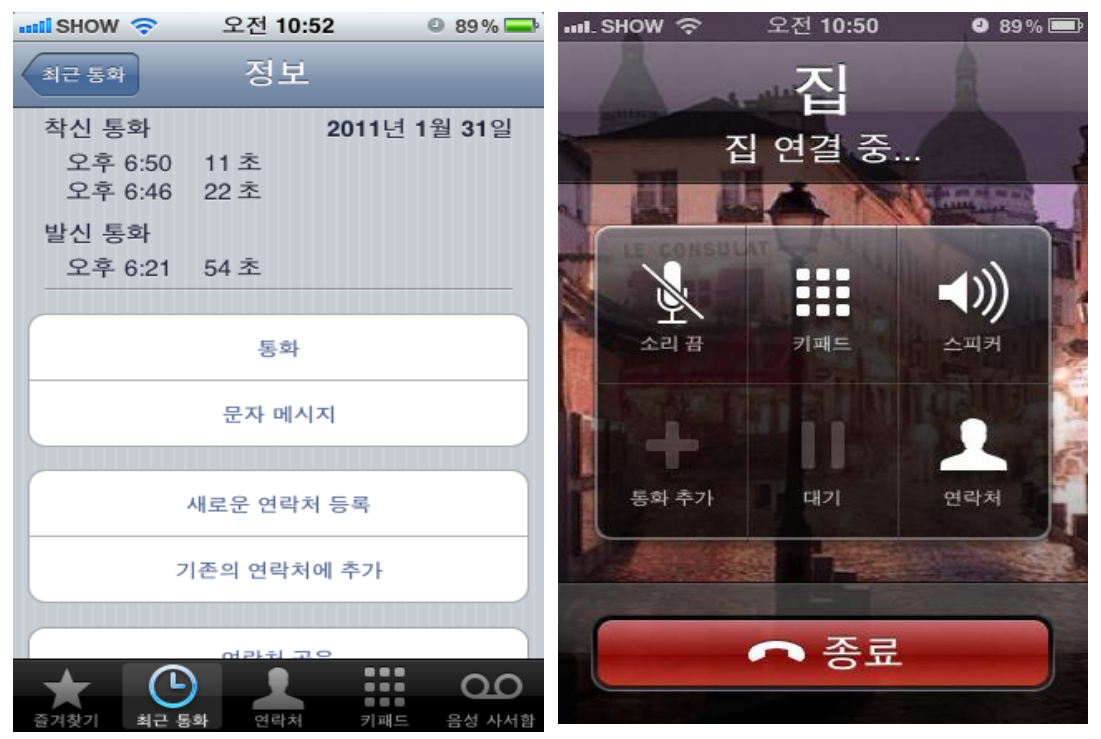

- 부산대 웹메일 계정 설정하기
	- 설정>메일>계정추가>기타
	- POP 설정하고 webmail.pusan.ac.kr을 추가

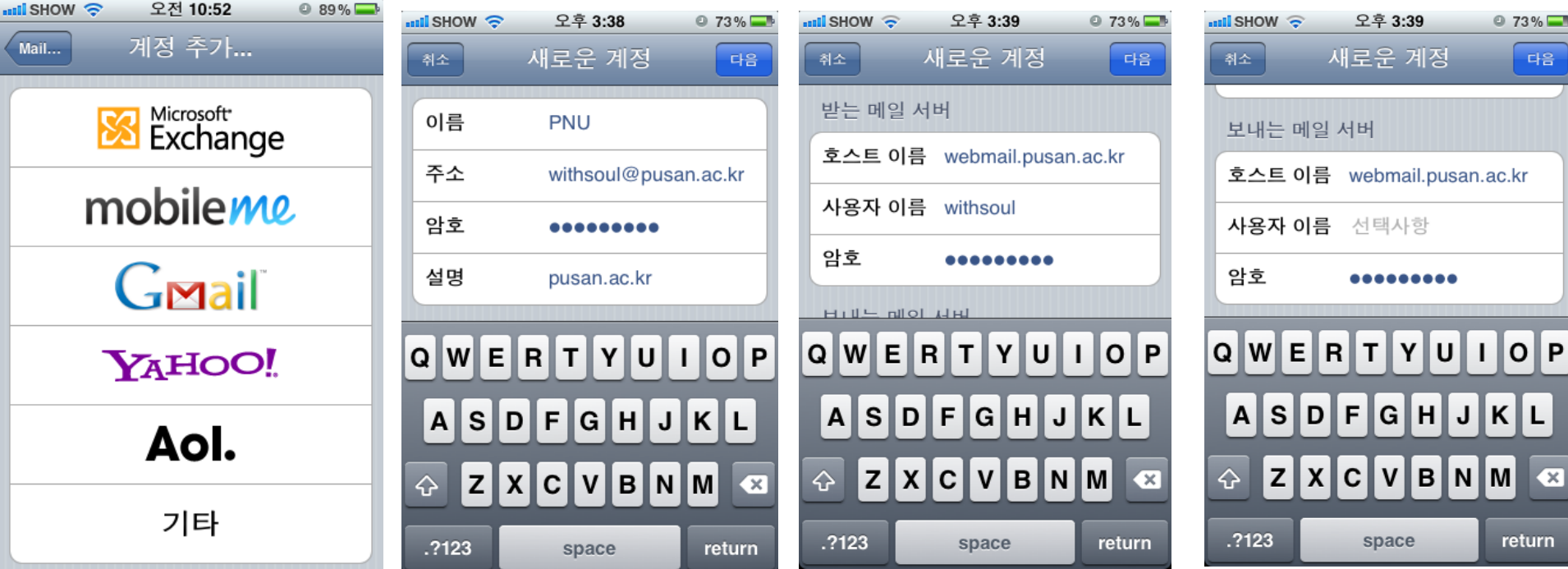

• 메일 보내기 – 오른쪽 아래 아이콘을 이용해서 보내기

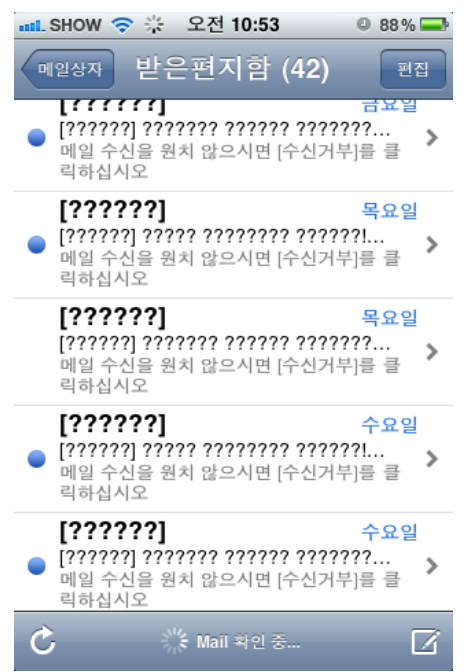

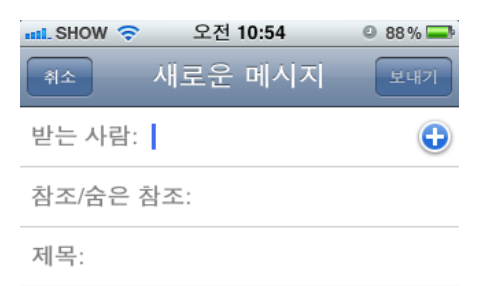

iPhone에서 보냄

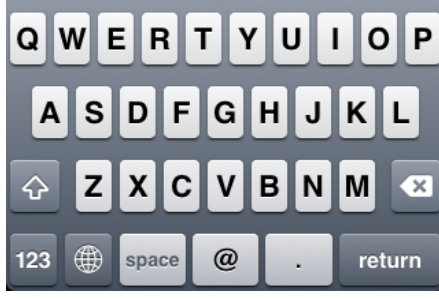

- 파일 첨부하여 메일 보내기
	- 그림, 음성메모, 동영상을 첨부하여 보낼 수 있음

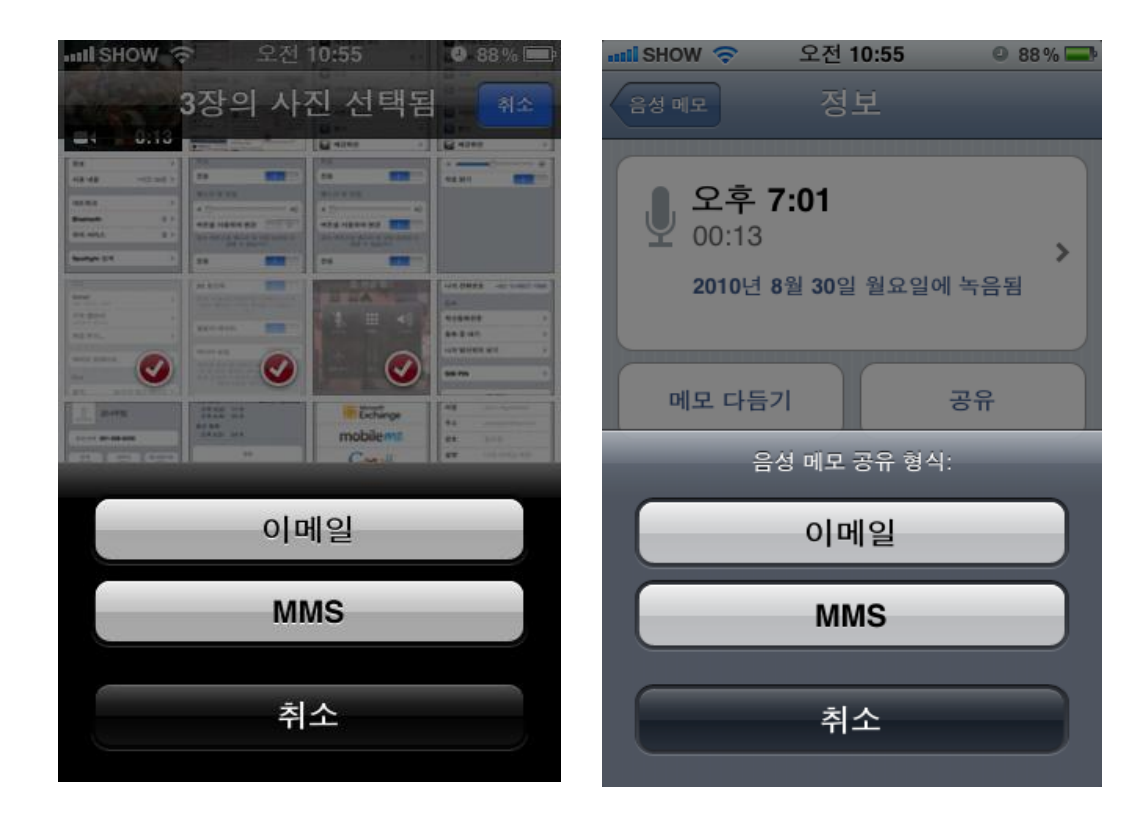

- 메일 답장 및 전달하기
	- 아래쪽 메뉴 중 4번째 아이콘을 이용해서 답장 보낼 수 있음

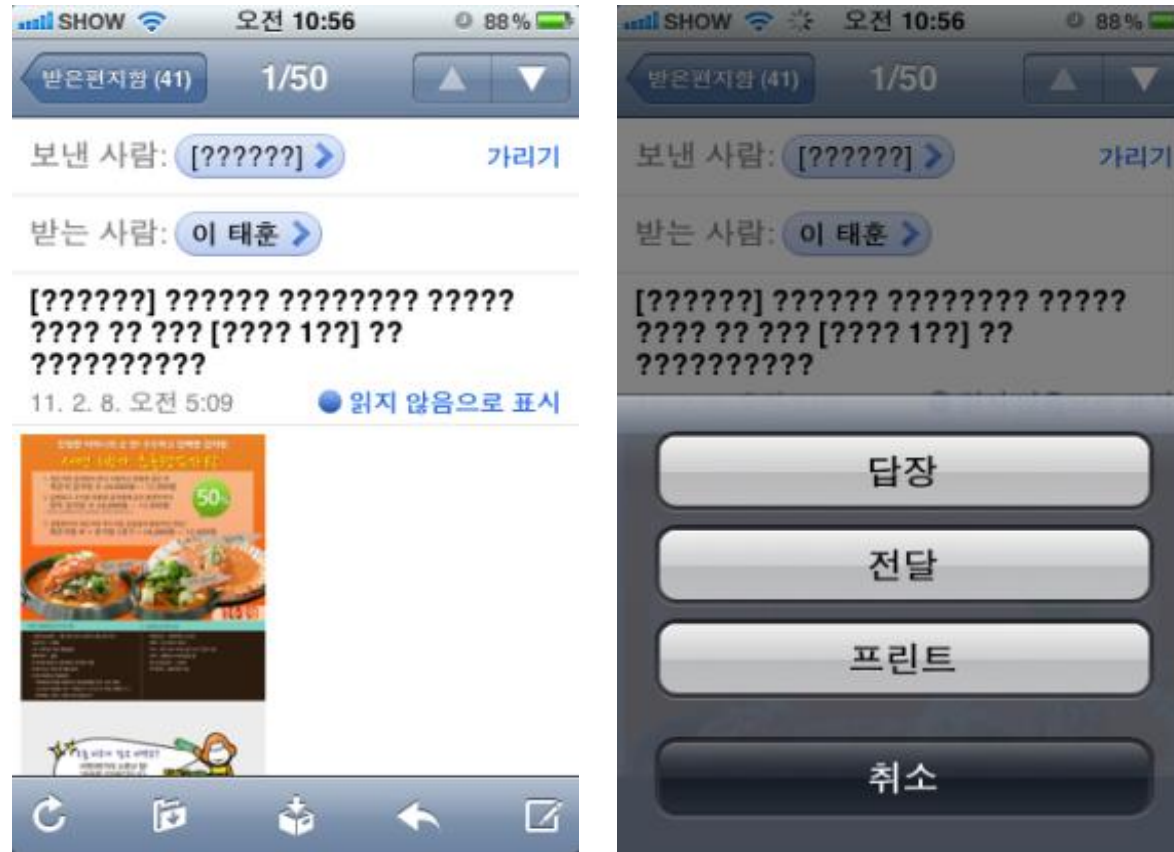

## 인터넷

- Wi-Fi가 연결되는지 알아보기
	- PNU-WLAN 설정하기
	- 사용자 이름: 교직원 번호
	- 한번 설정을 해놓으면 PNU-WLAN이 잡히는 곳에서는 자동으로 잡아줌

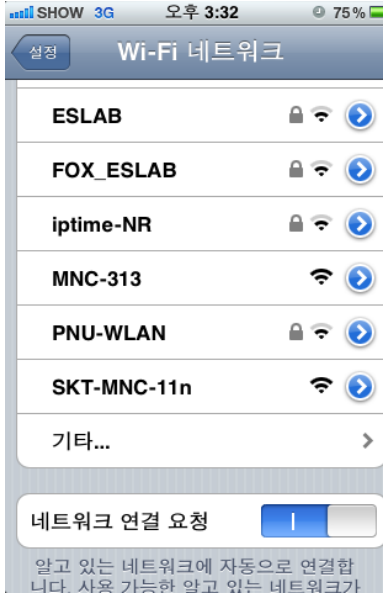

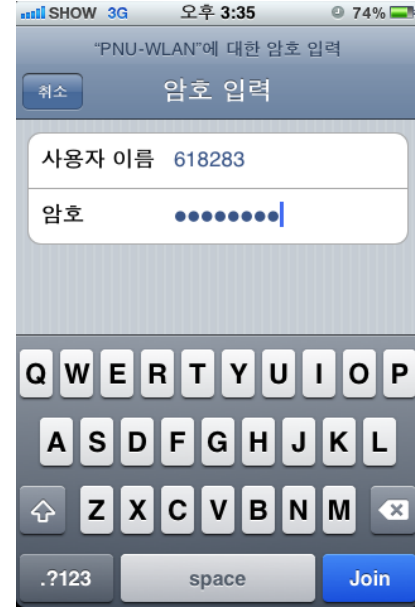

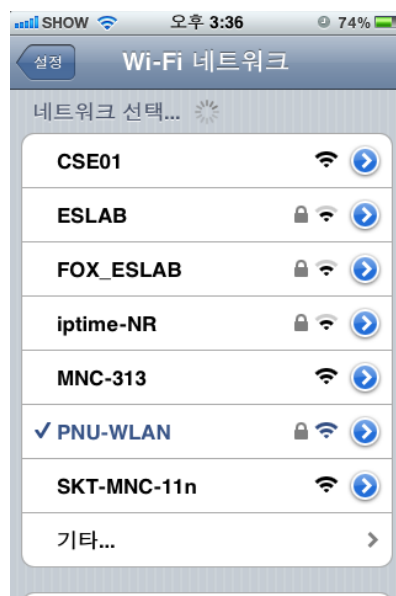

## 인터넷

• 여러 개의 페이지 열기  $\Box$ : 1개의 페이지가 열려있음  $\overline{Q}$ : 3개의 페이지가 열려있음

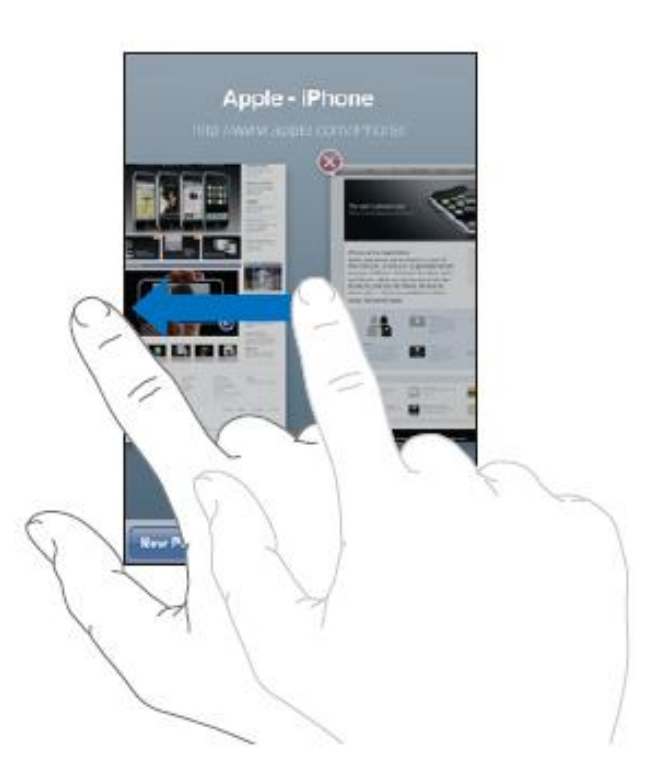

## 인터넷

- 자주 사용하는 페이지 책갈피로 등록하기
- 홈화면에 웹페이지 바로가기 아이콘 만들기

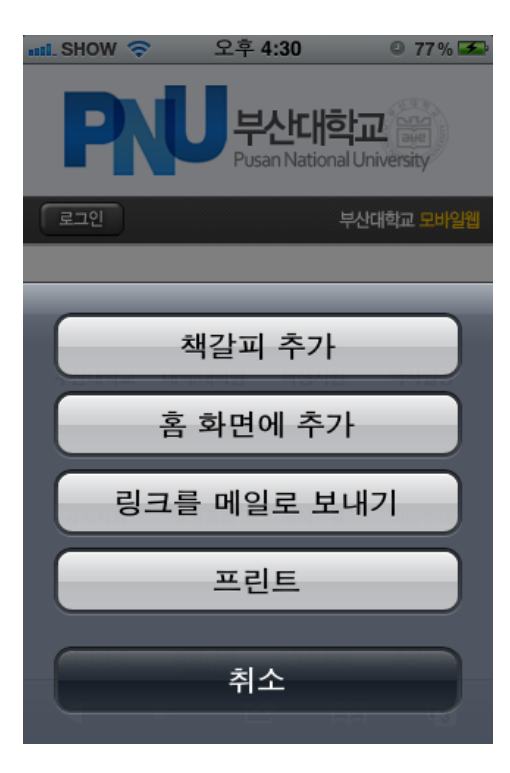

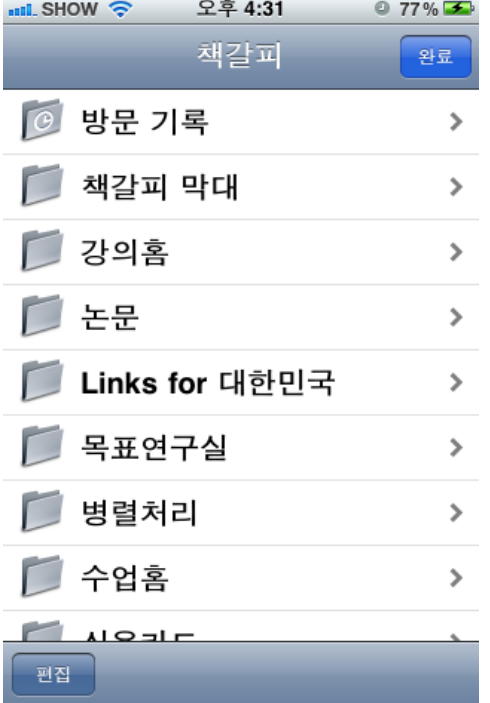

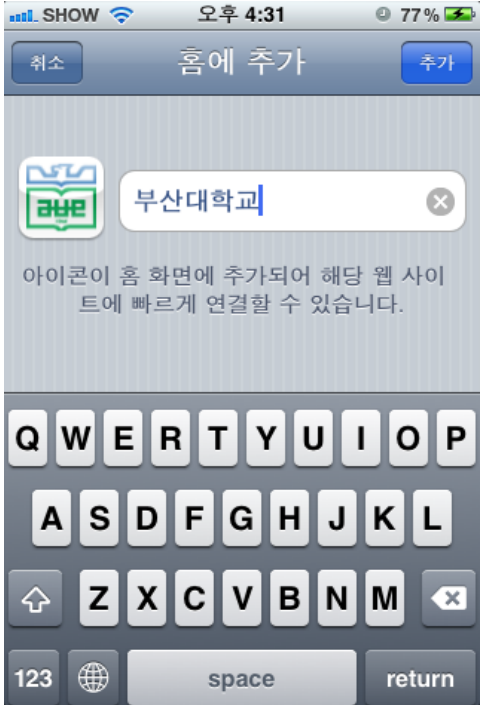

## 캘린더

- 캘린더 보기
- 캘린더 일정 추가/삭제/검색

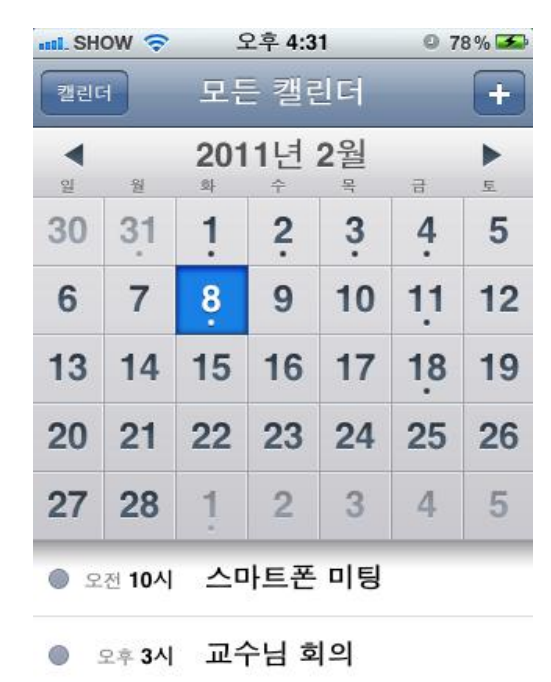

목록 일

오늘

월

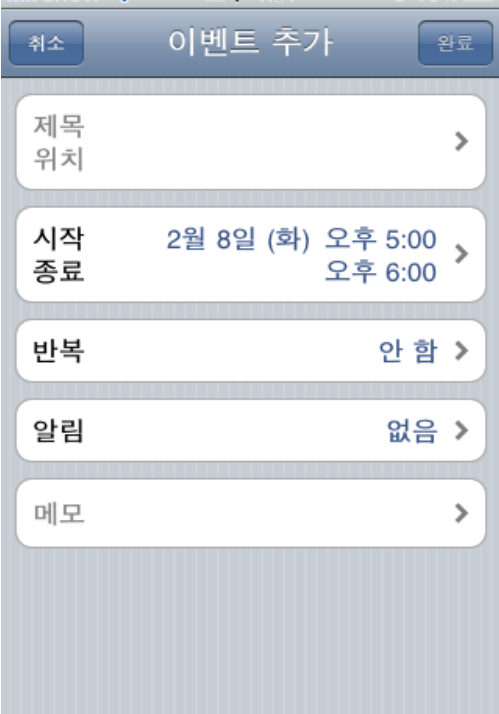

오후 4:31

 $0.78\%$ 

 $mL$  SHOW  $\odot$ 

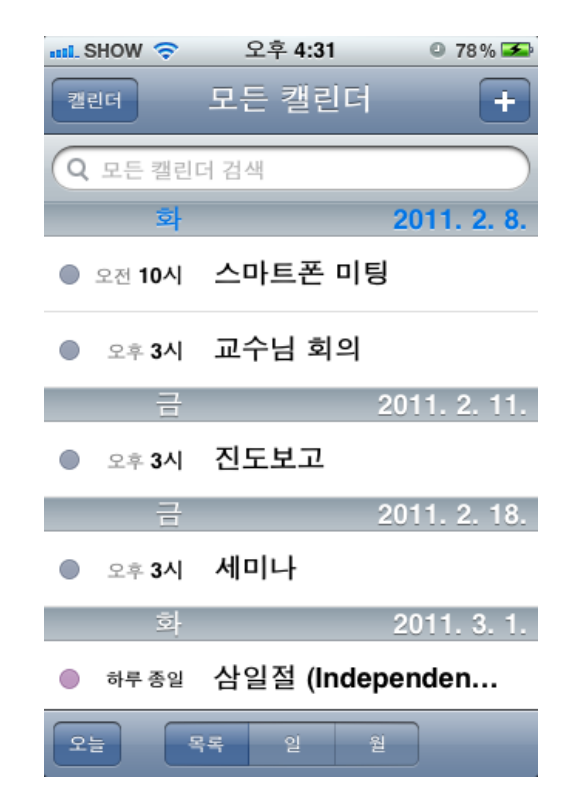

## 카메라

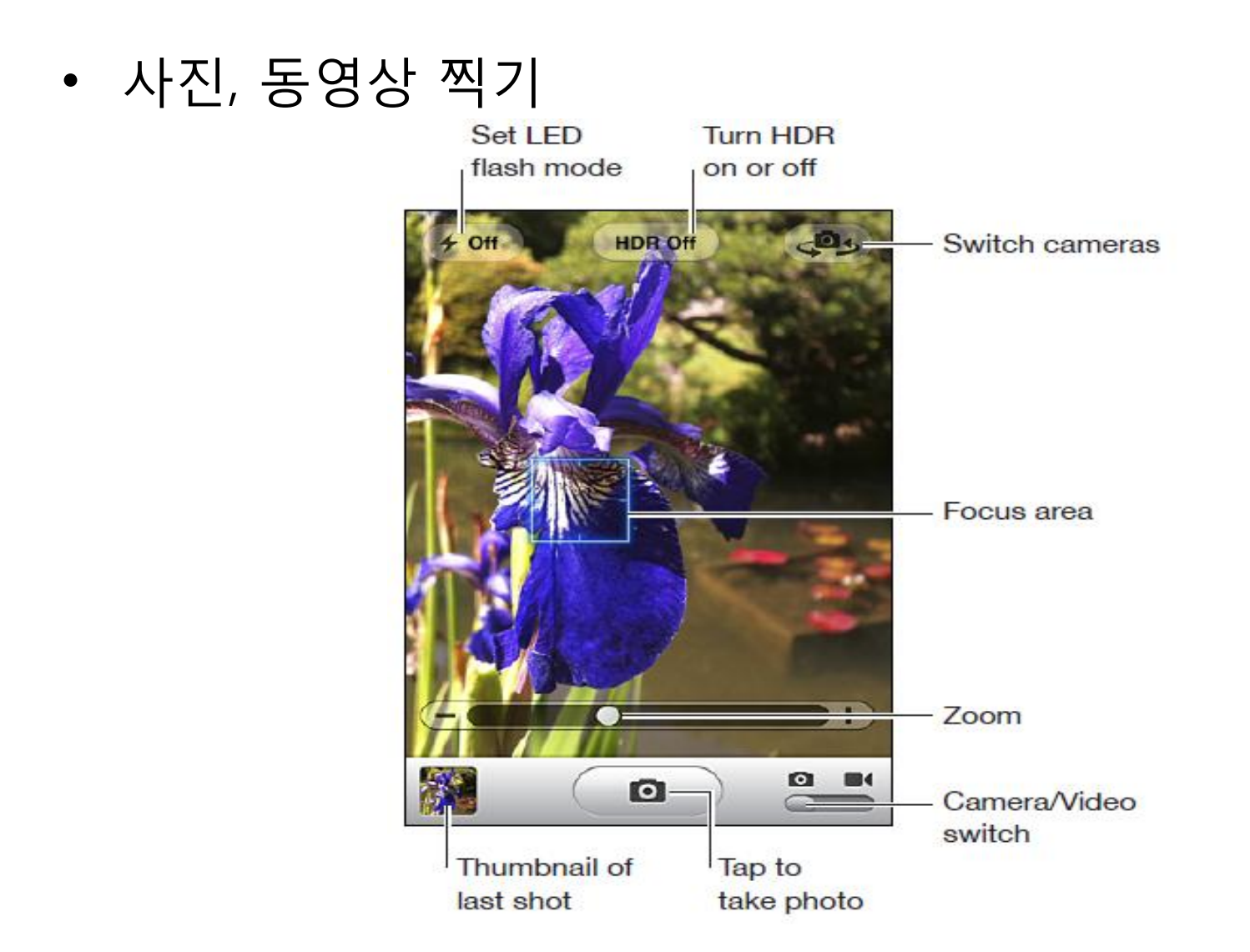

## App Store

- 계정 만들기 – 프린트물 참고
- 어플 설치하기

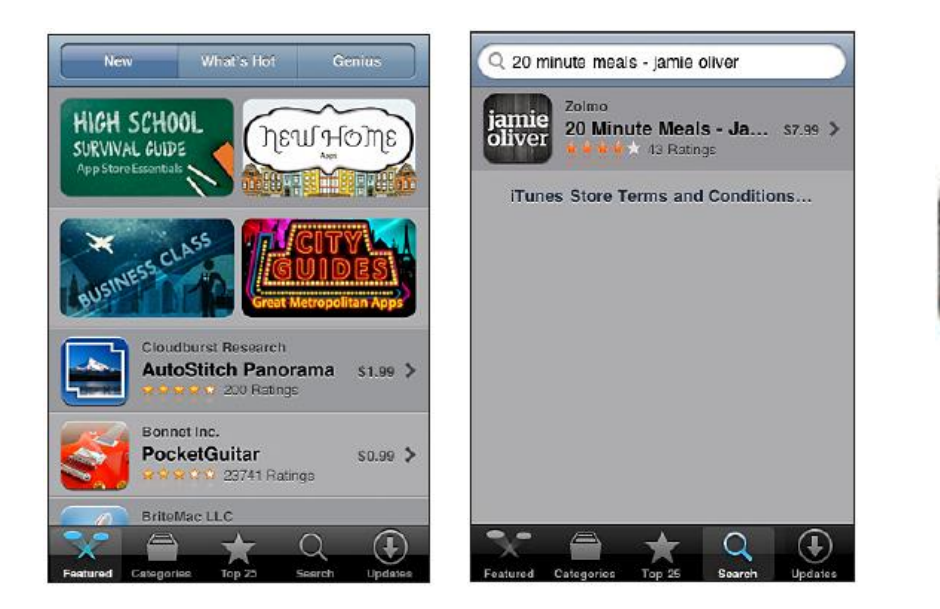

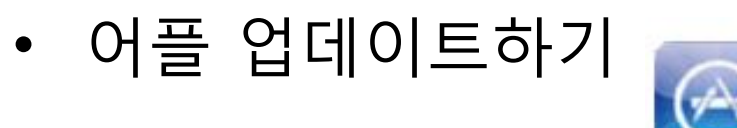

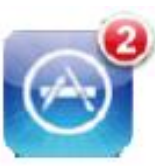

#### App Store

• 어플 삭제하기

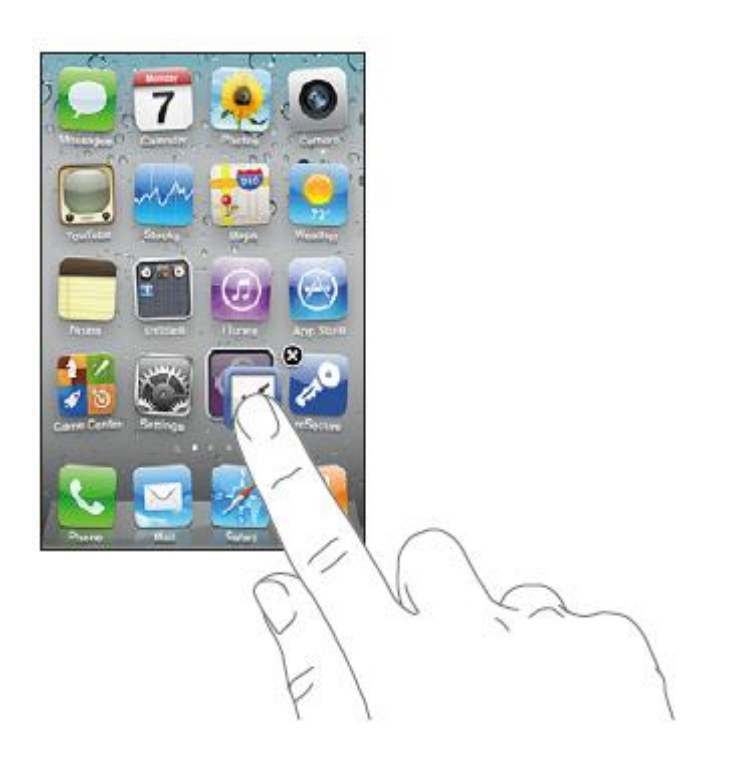

## 음악/동영상

- 음악 재생하기
	- 노래 반복 재생 및 임의 재생하기

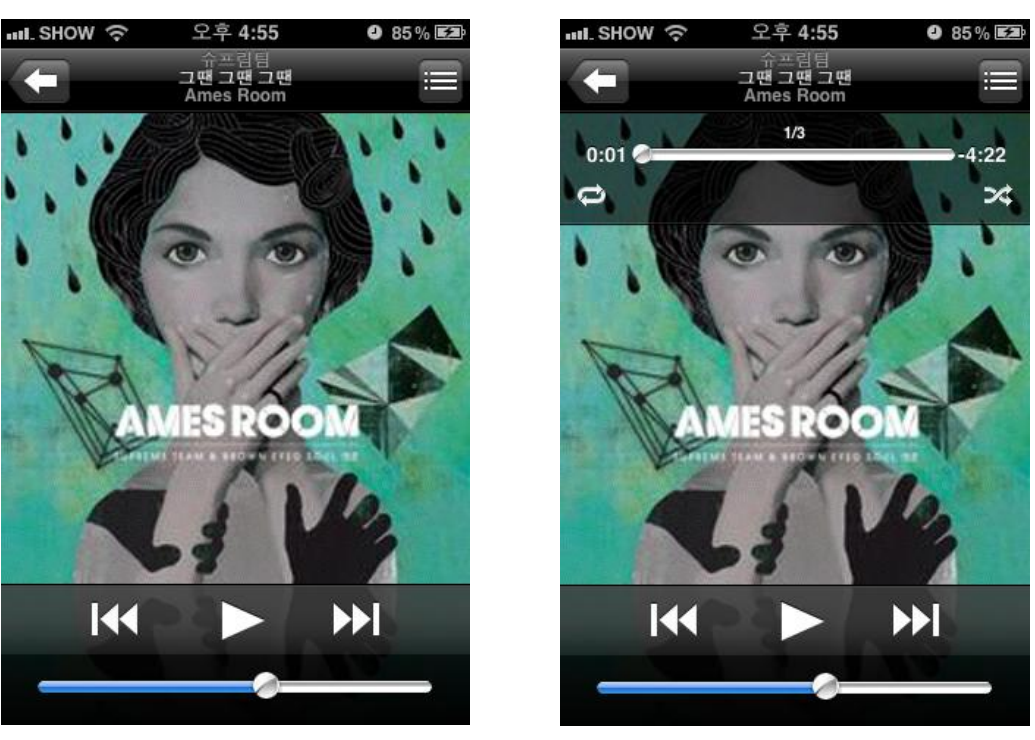

## 음악/동영상

• Cover Flow형식으로 항목표시하기

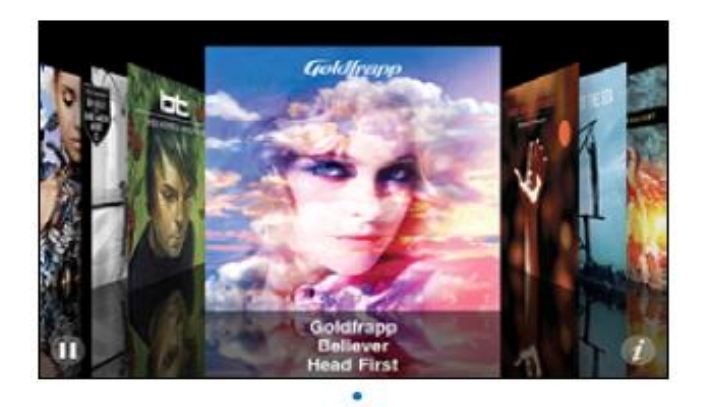

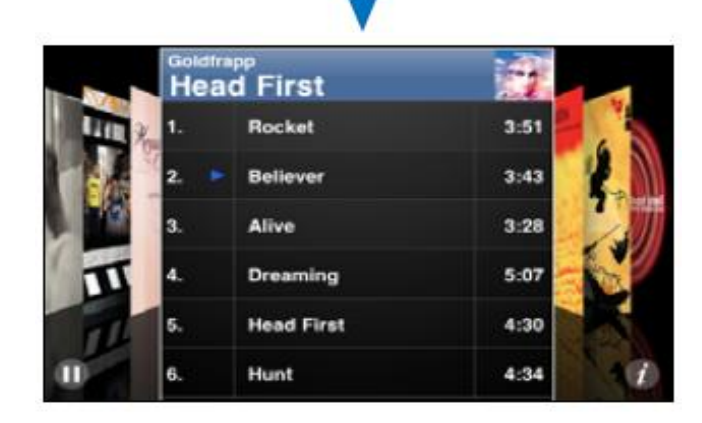

## 음악/동영상

• 검색으로 원하는 노래 찾기

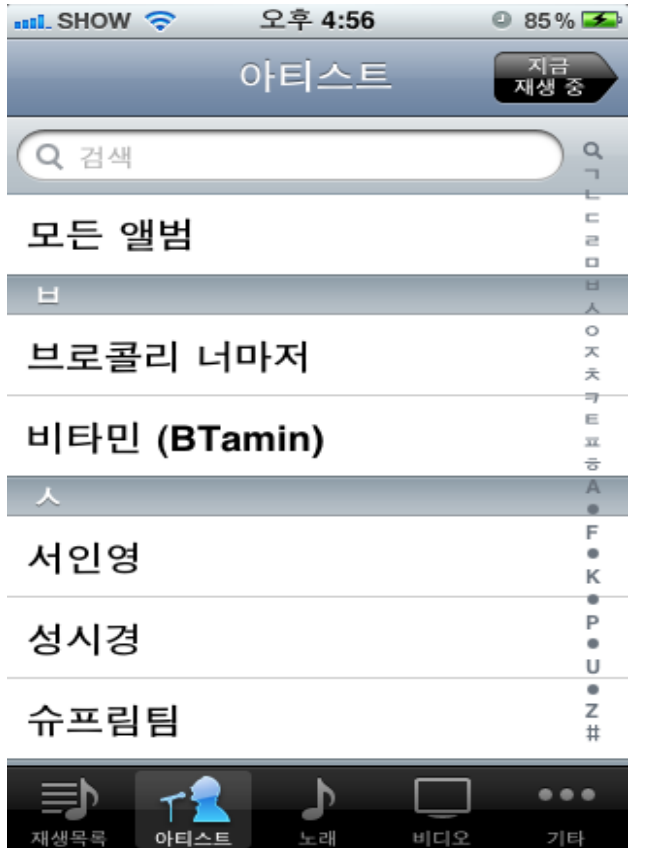